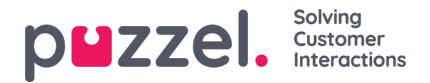

# **Nieuwe gebruiker aanmaken**

Klik op de knop Nieuwe gebruiker aanmaken op de pagina Gebruikers - Gebruikers om een nieuwe gebruiker aan te maken.

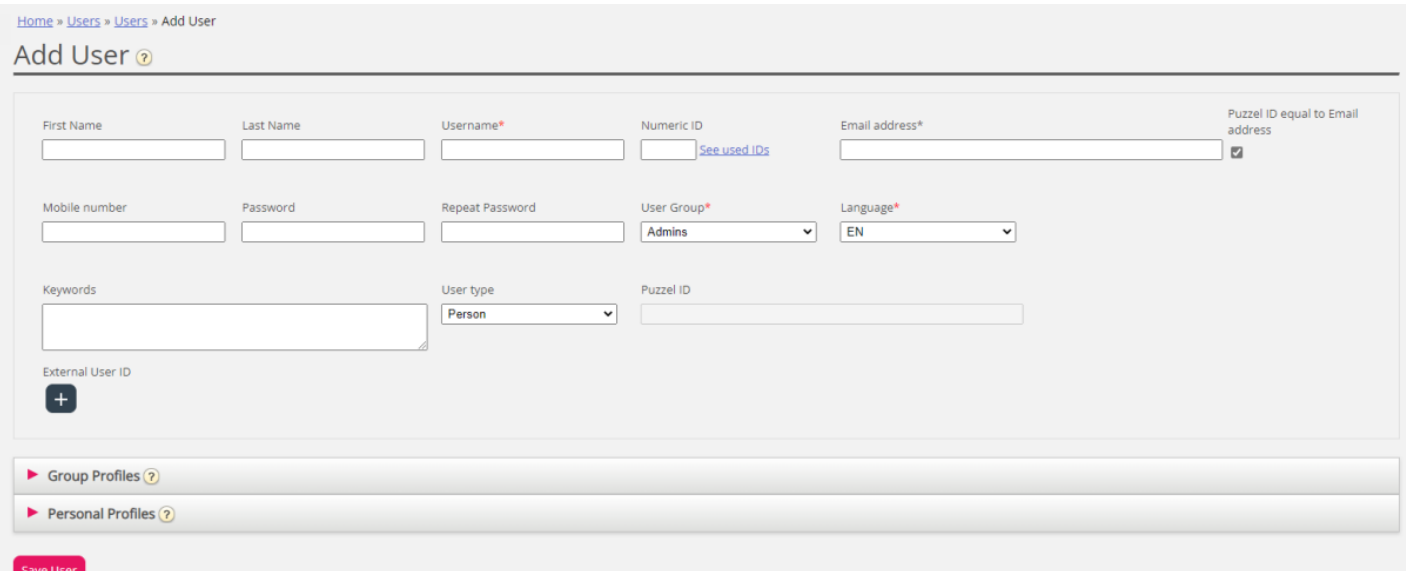

Op de pagina Gebruiker toevoegen registreert u de persoonlijke gegevens van de nieuwe gebruiker. Gebruikersnaam, Gebruikersgroep en Taal zijn verplichte velden. Ook vereisen we dat een e-mailadres of een mobiel nummer (inclusief 00 en landcode) wordt geregistreerd.

#### **Note**

E-mailadres of mobiel nummer is nodig om de functie "Wachtwoord vergeten/nieuw wachtwoord nodig" te gebruiken.

Wij raden u aan een Numeriek-ID te vormen aangezien het gebruikt wordt in statistische rapporten voor vertegenwoordigers (getoond als Agent-ID). Het is ook nodig wanneer gebruikers zich willen aan- of afmelden van de wachtrij(en) van contactcentra via telefoon (indien toegang tot een PC, die verbonden is met internet, niet beschikbaar is). Door te klikken op "Zie gebruikte ID's" kunt u zien welke nummers al in gebruik zijn.

#### **Een beheerder moet alle nieuwe gebruikers registreren met een e-mailadres of mobiel nummer en zonder**

**wachtwoord**. Vertel de nieuwe gebruiker vervolgens om te klikken op "Wachtwoord vergeten/nieuw wachtwoord nodig" op het inlogscherm van de applicatie voor vertegenwoordigers of het beheerportaal om een eenmalig wachtwoord per email/SMS te ontvangen. Hierdoor kan hun wachtwoord worden gedefinieerd. Bestaande gebruikers zonder een geregistreerde e-mail/mobiel nummer kunnen hun eigen e-mail adres/mobiel nummer toevoegen aan hun gebruikersaccount.

## **Groepsprofielen (voor gebruiker)**

Groepsprofielen worden bepaald per gebruikersgroep. Klik op de rubriek "Groepsprofielen" om de accordeon te openen en de beschikbare groepsprofielen voor deze nieuwe gebruiker te zien. Vink de profielen aan/uit die u (niet) beschikbaar wilt stellen voor deze nieuwe gebruiker voordat u klikt op "Gebruiker opslaan".

## **Persoonlijke profielen (voor gebruiker)**

Persoonlijke profielen zijn profielen waartoe alleen de gekozen gebruiker toegang heeft. Een gebruiker kan geen, één of meerdere persoonlijke profielen hebben. Een persoonlijk profiel wordt op dezelfde manier aangemaakt als een groepsprofiel met de naam, de vaardigheden en de vaardigheidsniveaus die u in het profiel wilt hebben. Als u vaardigheden of vaardigheidsniveaus in een profiel hebt gewijzigd, vergeet dan niet op te slaan.

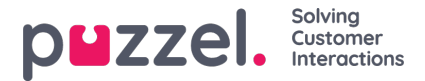

## **Gebruiker verwijderen**

U kunt een gebruiker verwijderen, maar niet als de gebruiker is ingelogd op de wachtrij

### **Verplaats een gebruiker naar een andere gebruikersgroep**

U kunt een gebruiker van de ene gebruikersgroep naar de andere verplaatsen als de gebruiker niet in de wachtrij is ingelogd. U moet het de gebruiker altijd vertellen omdat de beschikbare profielen dan veranderen.

#### **Note**

Als een gebruiker een specifieke waarde heeft gekregen voor een eigenschap (bijv. Afrondingstijd = 60 sec) in plaats van de waarde van de gebruikersgroep te erven, zal zo'n specifieke waarde op een gebruiker behouden blijven als de gebruiker wordt verplaatst. Hetzelfde geldt voor bronfilters: als een gebruiker een bronfilter is toegewezen (niet geërfd van groep), zal deze filter nog steeds worden toegepast op de gebruiker als de gebruiker wordt verplaatst naar een andere gebruikersgroep.

Ook de API (UserUpdate) ondersteunt het verplaatsen van een gebruiker naar een nieuwe gebruikersgroep niet.